## **CREAR INCIDENCIA EN LA APLICACIÓN FAMILIAS**

## En la pantalla de inicio de la aplicación, pinchar en **"¿Necesitas ayuda?"**

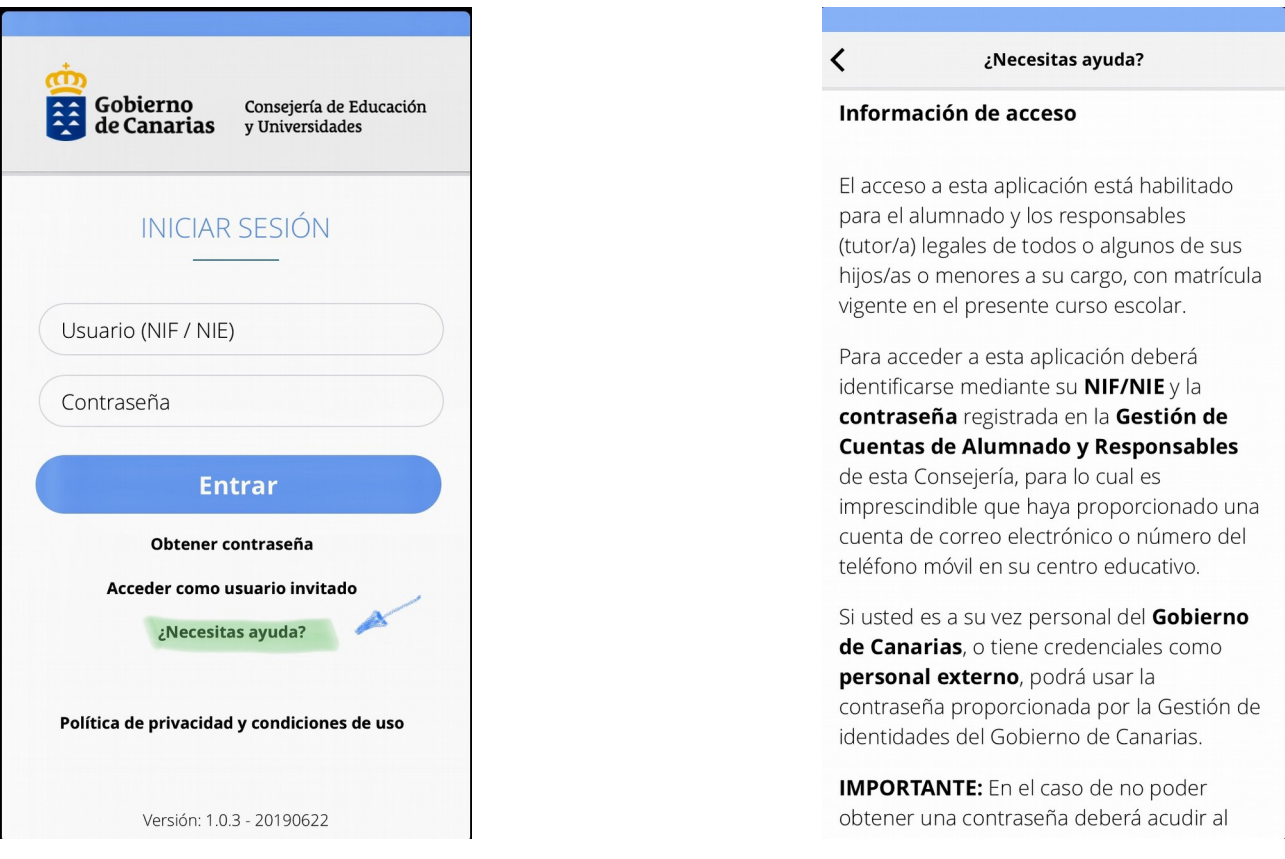

## Al final de la pantalla emergente picamos en "**Crear incidencia**" y se abre la siguiente pantalla:

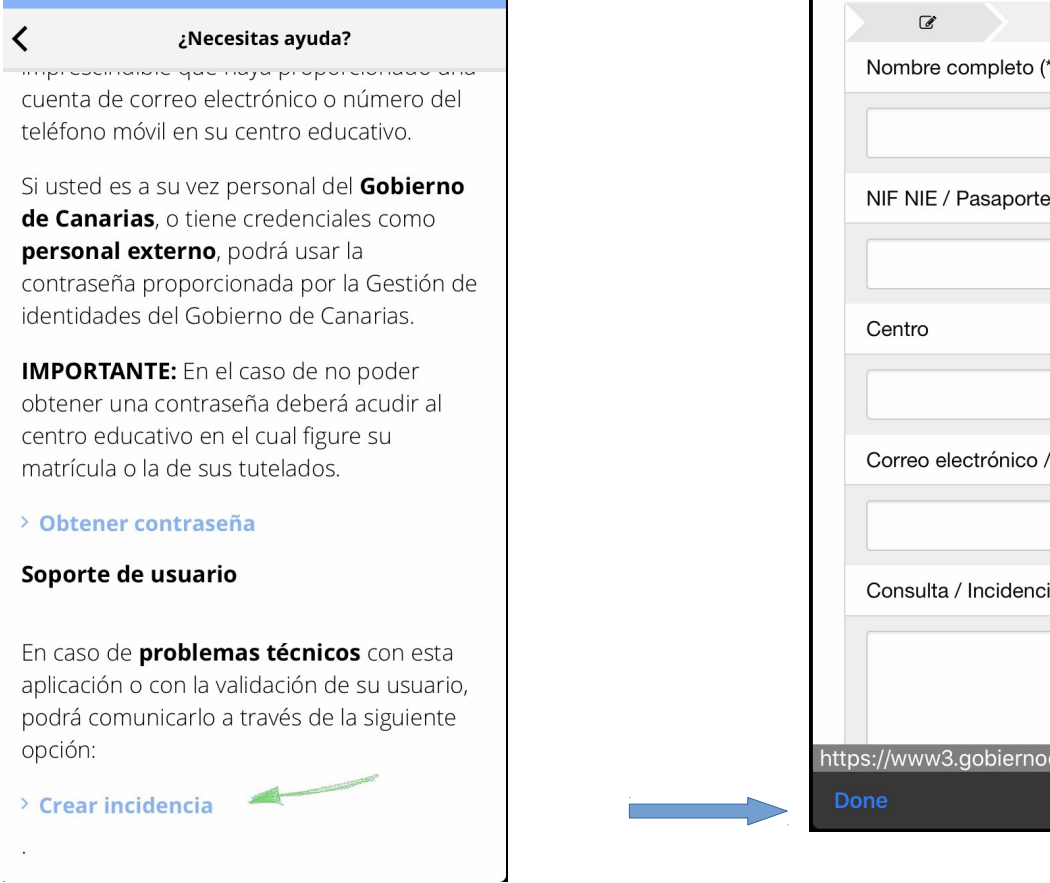

Para finalizar pulsamos "**Done**".

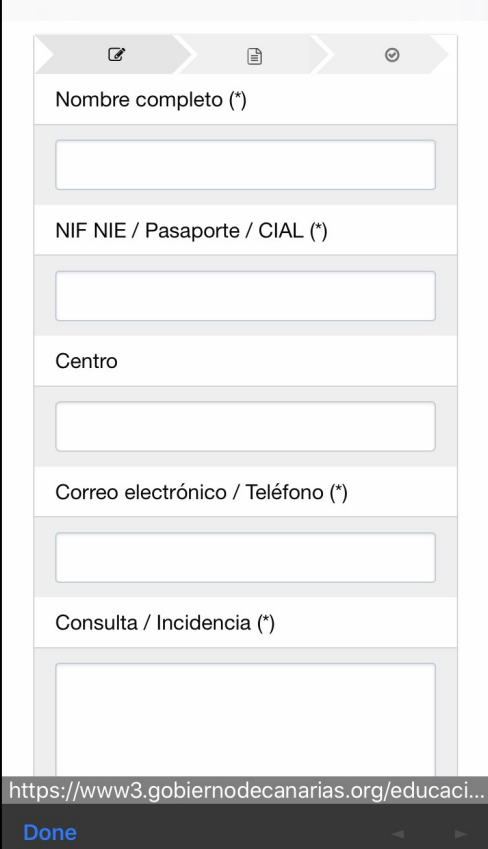